# **Visual Guide to Data Loading with HPE Vertica**

# **Column Delimiter Options Data Loading by Example**

# **Monitoring Loads and Reporting**

# **Vertica Transaction Model**

There are different methods for bulk loading data into a Vertica database using the COPY statement. In its basic form, use COPY as follows:

# **Client Connection Methods for Loading**

The COPY statement loads data from a file stored on the host or client (or in a data stream) into a database table. You can pass the COPY statement many different parameters to define various options such as:

COPY target-table FROM data-source

- The format of the incoming data
- Metadata about the data load • Which parser COPY should use
- Load data over parallel load streams
- How to transform data as it is loaded
- How to handle errors

Default load method fo COPY. Once WOS is full, COPY continues loading directly to ROS stored on disk.

Vertica's hybrid storage model provides a great deal of flexibility for loading and managing data.

You can also use commands such as the following interactively by piping a text file to vsql and executing a COPY (or COPY FROM LOCAL) statement with the standard input stream as the input file. For example:

**Epoch:** A 64-bit number representing a logical timestamp for data in Vertica. Every row has an implicitly stored column recording the committed epoch.

\$ cat myfile.txt | vsql -c "COPY mytable FROM STDIN DELIMITER '|' DIRECT"; \$ cat myfile.txt | vsql -c "COPY mytable FROM LOCAL STDIN DELIMITER '|' DIRECT";

• Native connection load balancing is a feature built into the HPE Vertica server and client libraries. Load balancing spreads the CPU and memory overhead caused by client connections across the hosts in the database. Native connection load balancing only has an effect when it is enabled by both the server and

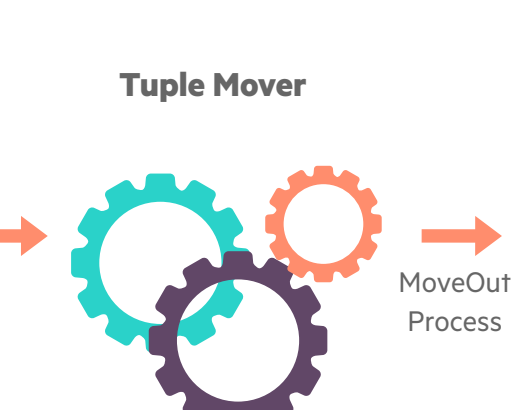

Column store. ROS container set of rows stored for particular group of files. Created by Moveout or COPY DIRECT operations. Monitor ROS and WOS storage containers in the STORAGE\_CONTAINERS system table.

. . .

Tuple Mover (TM) database optimizer component moves data from memory (WOS) to disk (ROS). Runs in background performing automatic tasks. Default Moveout from WOS to ROS is 5 minutes. Mergeout combines ROS containers to reduce data fragmentation on disk, by default every 10 minutes.

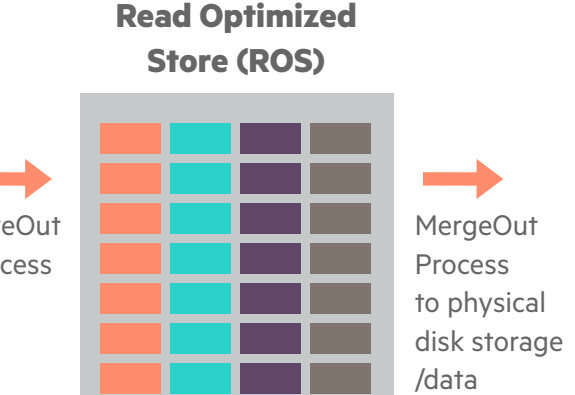

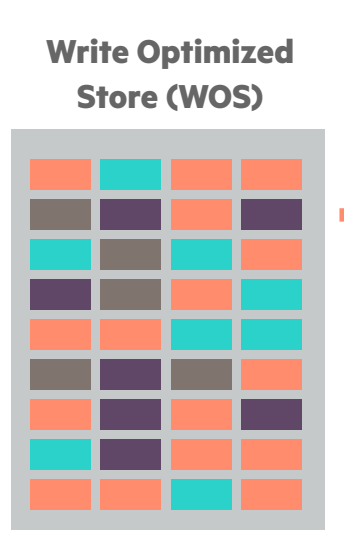

**AHM**: The Ancient History Mark epoch prior to which historical data can be purged from physical storage.

The epoch advances when the logical state of the system changes or when data is committed with DML operations (INSERT, UPDATE, MERGE, COPY, or DELETE). The EPOCHS system table contains the date and time of each closed epoch and corresponding epoch number.

vdb\_node001\_catalog\CopyErrorLogs\trans-STDIN-copy-from-rejected-data.1 vdb\_node001\_catalog\CopyErrorLogs\trans-STDIN-copy-from-exceptions.1

Use the REJECTED DATA AS TABLE reject\_table clause. Saving rejected rows to a reject\_table also retains

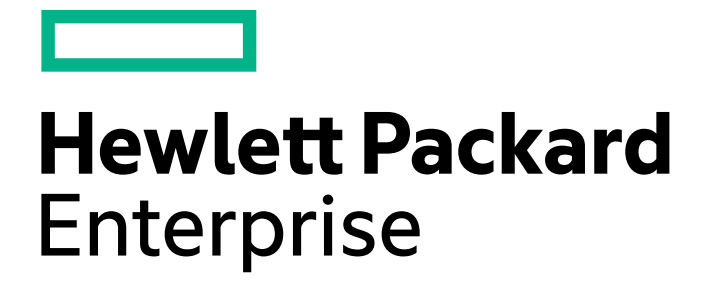

# **Choosing a Load Method**

You can load data into your Vertica database through client connections from other databases or sources. Common ETL tools connect to Vertica and useful for data loading.

#### **Client Connection and Loading Best Practices**

To view all table columns: select \* from load\_streams;

- the client.
- 

• Pushdown optimization (source side, target side, and full)

• Writing bulk data to disk directly with COPY using DIRECT option

• Avoid single row INSERTs for best performancev

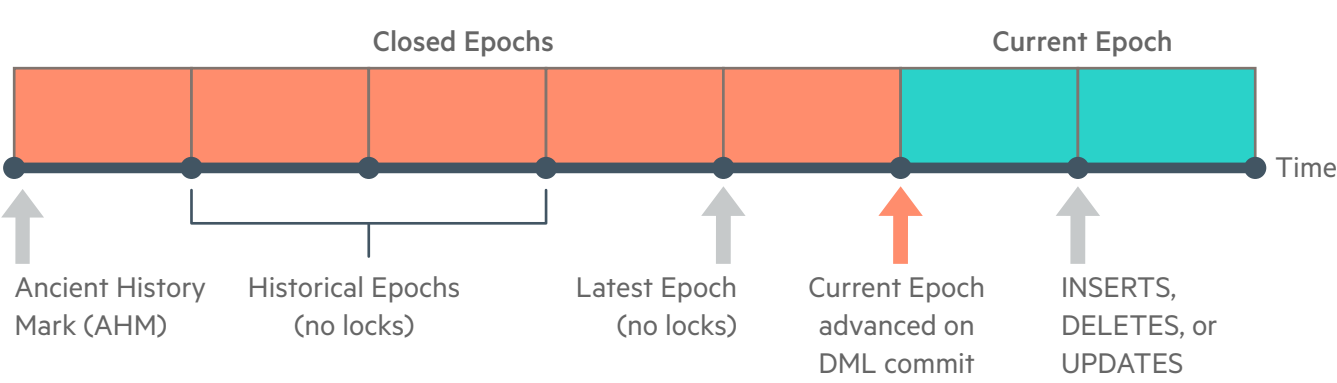

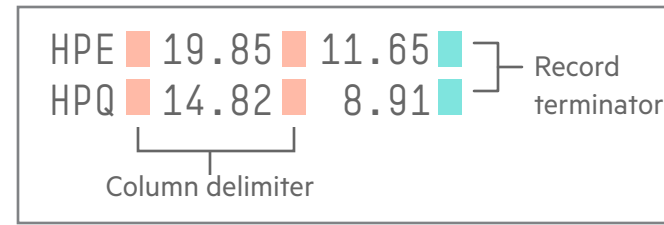

# **Understanding how the COPY command works**

Vertica's bulk loader (COPY) will automatically create separate worker threads to process a single file. This means that a file will be read very quickly by multiple, parallel readers. In addition, Vertica will try to divide the work across all of the CPU cores and nodes, in the cluster, for multiple files. This significantly reduces the task of optimizing most bulk/trickle load tasks.

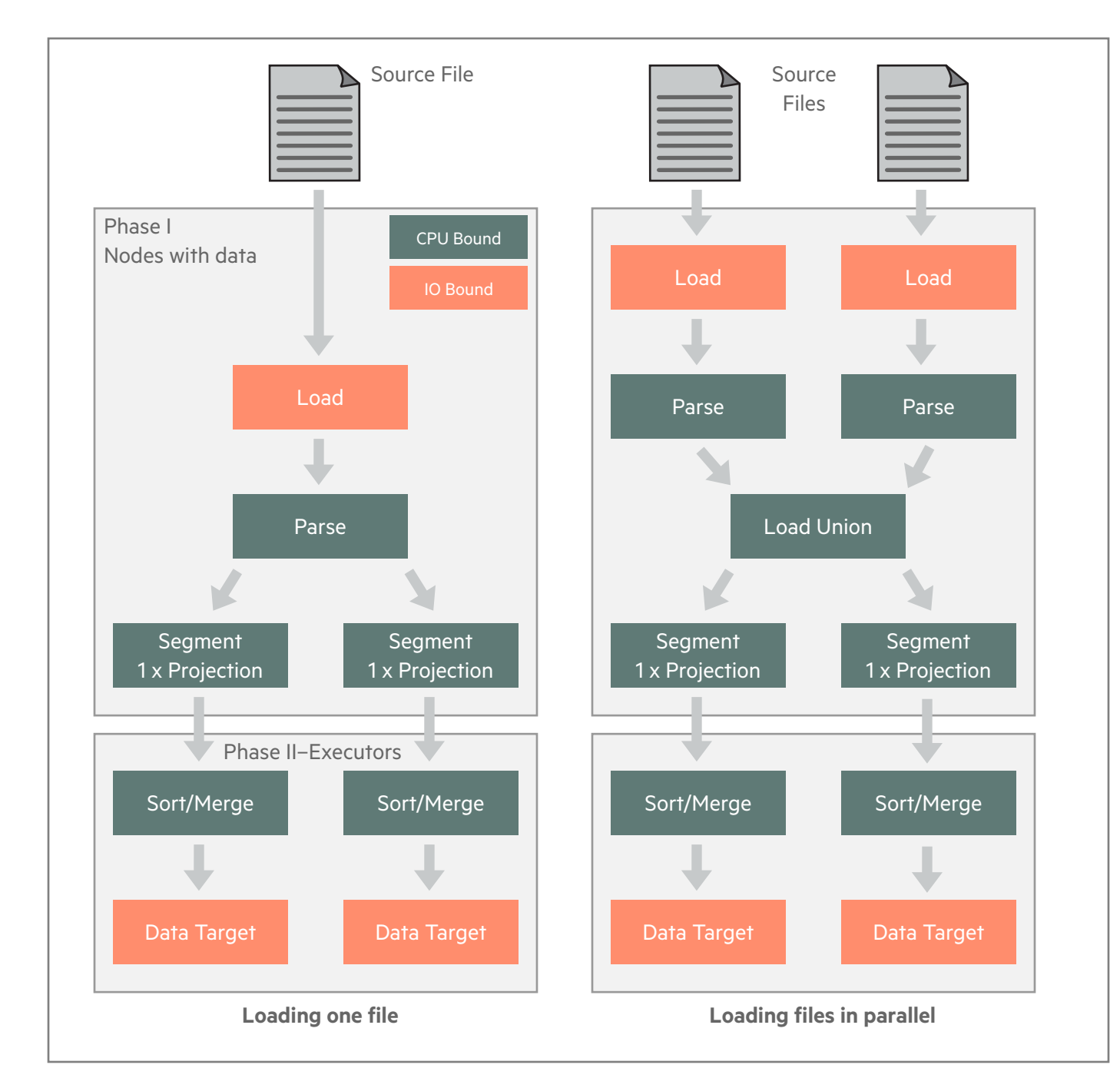

In a typical load, the PARSE\_COMPLETE\_PERCENT value can either increase slowly to 100%, or jump to 100% quickly. If you are loading from named pipes or STDIN, the SORT\_COMPLETE\_PERCENT value is 0. Once PARSE\_COMPLETE\_PERCENT reaches 100%, SORT\_COMPLETE\_PERCENT increases to 100%. Depending on the data sizes, a significant lag can occur between the time PARSE\_COMPLETE\_PERCENT reaches 100% and the time SORT\_COMPLETE\_PERCENT begins to increase. This example sets the VSQL expanded display, and then selects various columns of data from the LOAD\_STREAMS system table:

Depending on what data you are loading, the COPY statement includes several load options.

**Bulk Loading Data**

## **Vertica Flexible Tables**

# **Vertica Storage Architecture**

Loading data with COPY has two main phases: parsing and loading. Rejected data is created whenever COPY cannot parse a row of data. Other problems can occur during the load phase, but such problems are not considered rejections.

**Saving Rejected Rows (REJECTED DATA and EXCEPTIONS)**

The COPY statement automatically saves a copy of each rejected row in a rejected-data file. COPY also saves a corresponding explanation of why the rejection occurred in an exceptions file. By default, HPE Vertica saves both files in a database catalog subdirectory, called CopyErrorLogs, as listed in this example:

Use the REJECTED DATA reject\_file and EXCEPTIONS except\_file parameters to save one, or both, files to a location of your choice. The rejections file includes rejected rows, while the exceptions file contains a description of why each row was rejected.

# **Capturing Load Rejections and Exceptions**

For more information on **data loading** refer to the Vertica documentation online at my.vertica.com/docs.

### **Using the LOAD\_STREAMS System Table**

HPE Vertica includes a set of system tables that include monitoring information. The LOAD\_STREAMS system table includes information about load stream metrics from COPY and COPY FROM VERTICA statements.

**Using the STREAM NAME Parameter** Using the STREAM NAME parameter as part of the COPY statement labels COPY streams explicitly so they are easier to identify in the LOAD\_STREAMS system table.

To use the STREAM NAME parameter:

COPY mytable FROM myfile DELIMITER '|' DIRECT STREAM NAME 'My stream name';

The LOAD\_STREAMS system table includes stream names for every COPY statement that takes more than 1 second to run. The 1-second duration includes the time to plan and execute the statement.

HPE Vertica maintains system table metrics until they reach a designated size quota (in kilobytes). The quota is set through internal processes and cannot be set or viewed directly.

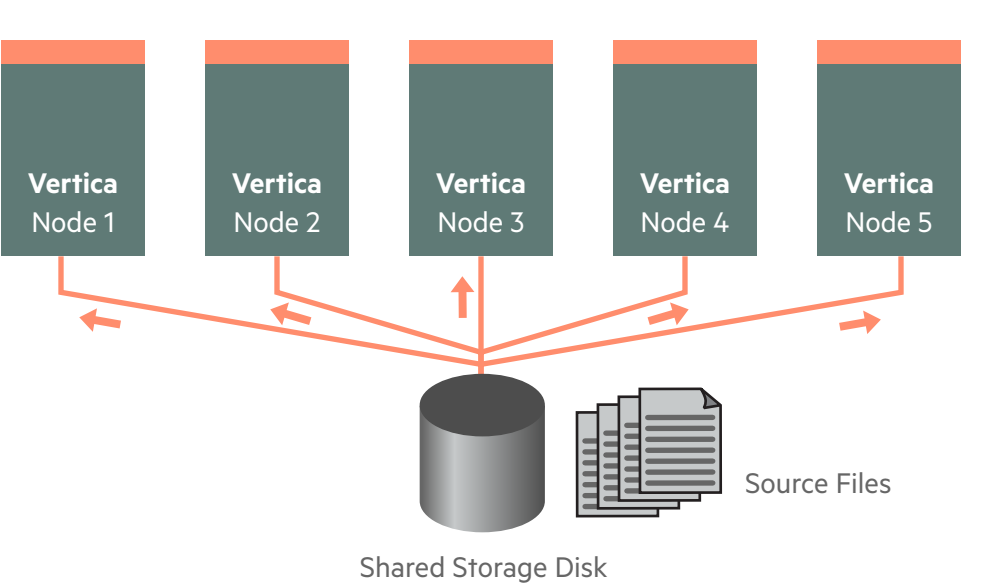

(NFS or other)

#### **Other LOAD\_STREAMS Columns for COPY Metrics**

These LOAD\_STREAMS system table column values depend on the load status:

ACCEPTED\_ROW\_COUNT REJECTED\_ROW\_COUNT PARSE\_COMPLETE\_PERCENT SORT\_COMPLETE\_PERCENT

When a COPY statement using the DIRECT option is in progress, the ACCEPTED\_ROW\_COUNT value can increase to the maximum number of rows in the input file as the rows are being parsed.

Transform data, at load time, using fillers from a CSV (with pipe delimiter) file on a single node, This transforms column C into a TIMESTAMP datatype from a string like '06 Jul 2006.' Any expressions can be applied to transform a column at load time, which saves a lot of post-processing time and effort.

> If COPY reads input data from multiple named pipes, the PARSE\_COMPLETE\_PERCENT value will remain at zero (0) until all named pipes return an EOF. While COPY awaits an EOF from multiple pipes, it can appear to be hung. However, before canceling the COPY statement, check your system CPU and disk accesses to see if any activity is in progress.

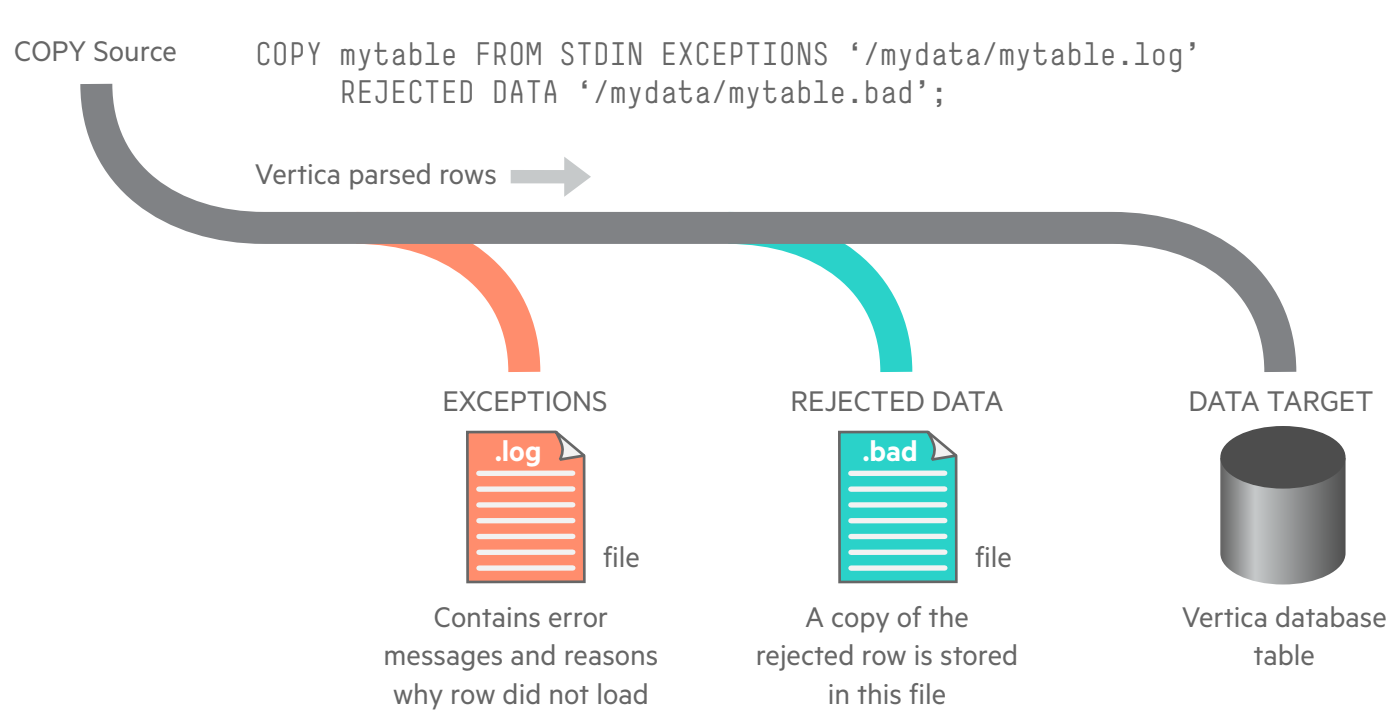

select city, state from cities\_flex; city | state ----------+------- Boston | MA Chicago | IL Seattle | WA Dallas | TX New York | NY (5 rows)

> => \pset expanded Expanded display is on. sort\_complete\_percent | 100

```
=> SELECT stream_name, table_name, load_start, accepted_row_count, 
    rejected_row_count, read_bytes, unsorted_row_count, sorted_row_count,
   sort_complete_percent FROM load_streams;
 -[ RECORD 1 ]----------+---------------------------
stream_name | fact-13
table_name | fact
load_start | 2010-12-28 15:07:41.132053
accepted_row_count | 900
rejected_row_count | 100
read_bytes | 11975
input_file_size_bytes | 0
parse_complete_percent | 0
unsorted_row_count | 3600
sorted_row_count | 3600
```
 $\mathsf{Zip}$  | 5 | int Population | 5 | int

# **Using COPY Interactively**

### **Privileges**

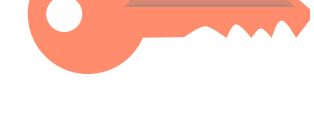

You must connect to the HPE Vertica database as a superuser, or, as a non-superuser, have a user-accessible storage location, and applicable READ or WRITE privileges granted to the storage location from which files are read or written to. COPY LOCAL users must have INSERT privileges to copy data from the STDIN pipe, as well as USAGE privileges on the schema.

**Other** Databases

COPY LOCA

The following permissions are required to COPY FROM STDIN:

INSERT privilege on table USAGE privilege on schema

**User Privileges for COPY**

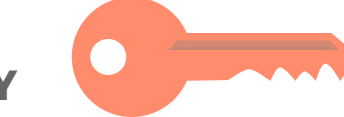

Vertica database

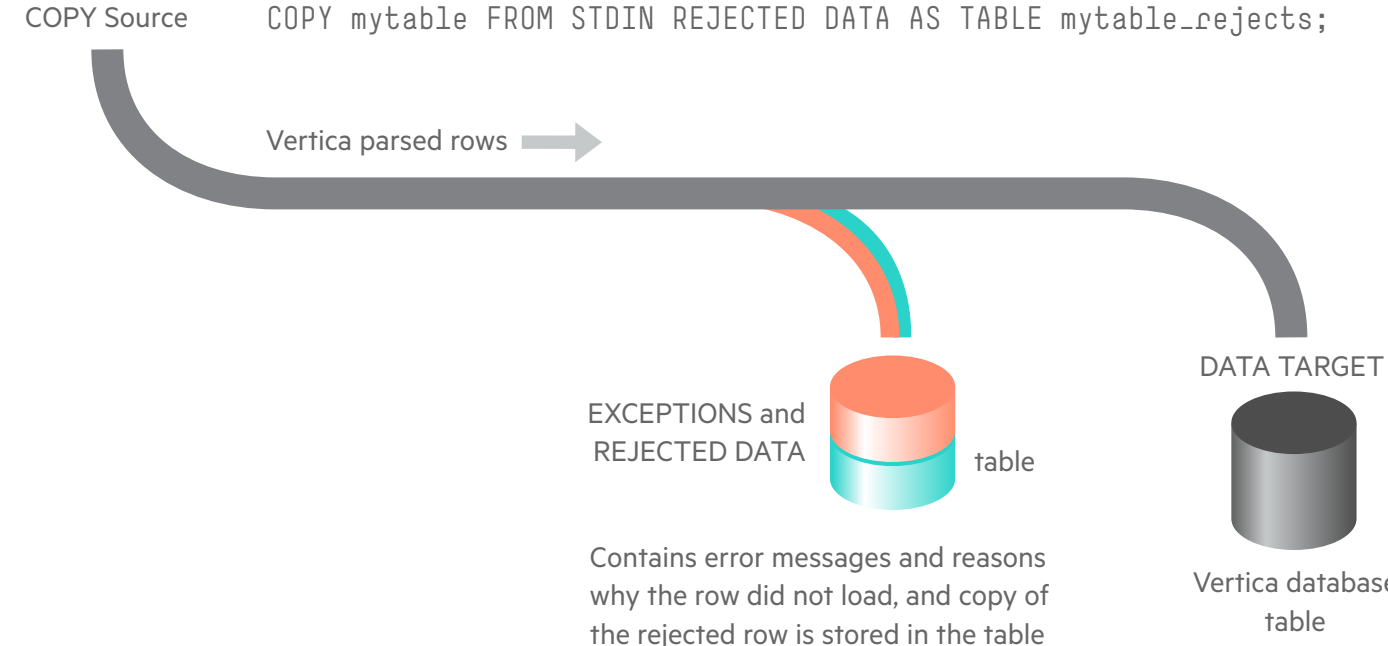

COPY mytable FROM STDIN REJECTED DATA AS TABLE mytable\_rejects;

the exception descriptions.

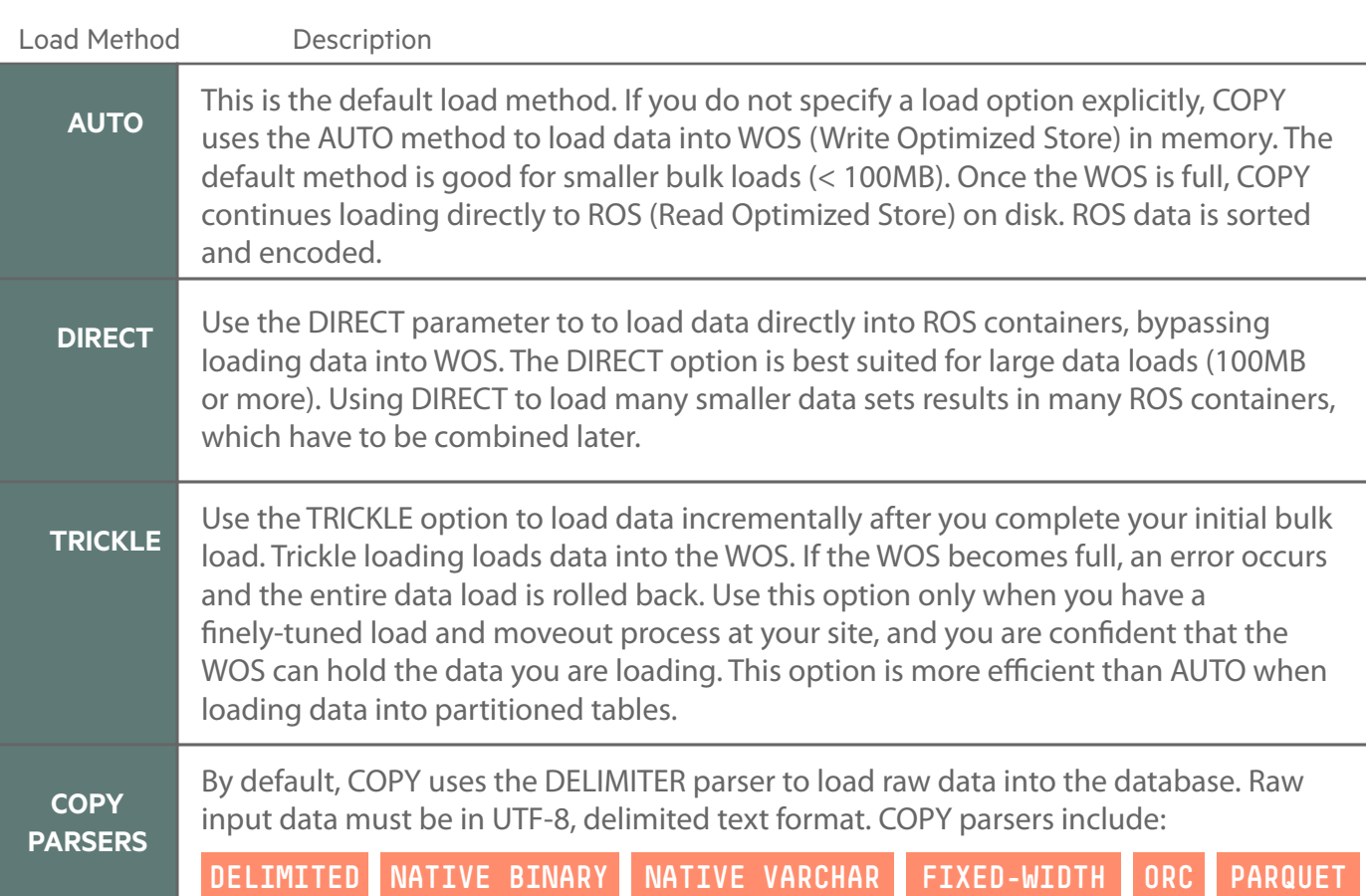

HPE,"Palo Alto",CA Character delimiter

However, in some instances, it may be wise to manually divide the COPY workload across all of your nodes. In the case, put the data files where they are accessible from the target nodes. Then run multiple, parallel COPY statements for each node. A good place to start is to create a single COPY running for each node. You may add additional COPY statements, for each node, to improve bulk loading throughout. However, be cautious with the number of parallel COPY statements executing by monitoring system resource (CPU, memory, disk I/O, and network) utilization. You don't want to create a lot of resource contention.

The default COPY delimiter is a '|' vertical bar. The DELIMITER is a single ASCII character used to separate columns within each record of a file. Between two delimiters, COPY interprets all string data in load files as

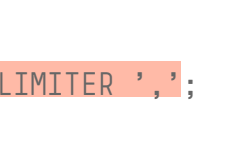

characters.

Change default to comma delimiter. COPY mytable FROM STDIN DELIMITER ',';

Specify TAB character column delimiter. COPY mytable FROM STDIN DELIMITER E'\t';

Specify any ASCII character as delimiter character. COPY mytable FROM STDIN DELIMITER E'\x1E';

Specify any ASCII character as record delimiter. COPY mytable FROM STDIN DELIMITER ',' RECORD TERMINATOR E'\n';

**Delimiting Characters (ENCLOSED BY)** The COPY ENCLOSED BY parameter lets you set an ASCII character to delimit characters to embed in string values. COPY mytable FROM STDIN DELIMITER E'\t'

ENCLOSED BY '"'

For loading initial data sets, it is important to review the rejected rows before loading many terabytes of data. Try to correct the rejected rows as much as possible for subsequent data loads. Even a handful of rejected row may cause the COPY statement to slow down when compared to zero rejected rows. Corrections are typically done by either modifying the source data files (typically by creating an external (Shell, Python, etc.) script to fix a specific formatting problem) or by modifying the COPY statement parameters to understand/accept the rejected row.

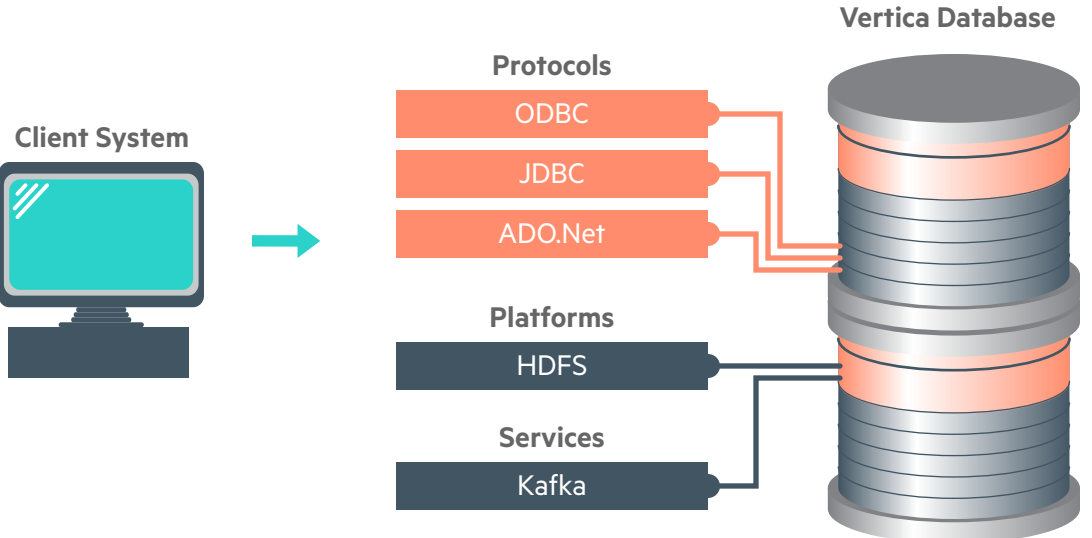

#### **Load Compressed File**

Load a single, gzipped CSV (with pipe delimiter) file on a single node:

COPY schema-name.taget-table FROM '/path/on/node/file.gz' ON node0001 GZIP DIRECT;

#### **Load Multiple Files from Shared Device**

Load multiple CSV (with tab delimiter) files from a shared storage device (connected to all nodes): COPY schema-name.target-table FROM '/shared/path/\*.csv' ON ANY NODE UNCOMPRESSED DELIMITER E'\t' DIRECT;

#### **Load Specific Columns**

Load specific columns, in a specific order, from a CSV (with comma delimiter) file, on a single node: COPY schema-name.target-table (c, a, b) FROM '/path/on/node/file.csv' ON node0001 UNCOMPRESSED DELIMITER ',' DIRECT;

#### **Skip Lines in Load**

Skip a header (first line) in a CSV file. This prevents Vertica from rejecting the line.

COPY schema-name.target-table FROM '/path/on/node/file.csv' SKIP 1 DIRECT;

#### **Transform Data During Load**

COPY schema-name.target-table (a, b, c\_temp FILLER VARCHAR, c AS TO\_TIMESTAMP(c\_temp, 'DD Mon YYYY')) FROM '/path/on/node/file.csv' ON node0001 UNCOMPRESSED DIRECT;

#### **Combine Columns**

This combines columns A and B into a single VARCHAR:

COPY schema-name.target-table (a\_temp FILLER VARCHAR, b\_temp FILLER INTEGER, a AS CONCAT(CONCAT(a\_temp, '-'), b\_temp::VARCHAR)) FROM '/path/on/node/file.csv' ON node0001 UNCOMPRESSED DIRECT;

Flex tables simplify data loading by allowing you to browse semi-structured data without having to create a schema or column definitions. Flex tables support full SQL functionality. Formats supported include: Avro Data, CEF, CSV, Delimited, and JSON.

#### **Source Data Example**

The flex table feature loads JSON or delimited files without the need to define each column and data type. In this example, a simple CSV file will be used, create the file as follows and save as /source/cities.csv.

City,State,Zip,Population Boston,MA,02108,655884 Chicago,IL,60601,2722389 Seattle,WA,98101,668342 Dallas,TX,75201,1281047 New York,NY,10001,8491079

**Create Flex Table and Load the Data** Create the flex table and name it cities\_flex. Note, column names and types are not necessary with flex tables.

create flexible table cities\_flex(); copy cities\_flex from '/source/cities.csv' parser fdelimitedparser (delimiter=',');

Query the cities\_flex table, specifying column names from original CSV source file.

To view actual raw contents, run the following:

select \* from cities\_flex;

Use the MapToString() function to view the contents in JSON text format.

select maptostring(\_\_raw\_\_) from

cities\_flex limit 1;

**Build Flex Table View**

Compute the flex table keys and build a view in

single statement. The new view name is

cities\_flex\_view.

select

compute\_flextable\_keys\_and\_build\_view('ci

ties\_flex');

**Adjust Data Types**

The Zip and Population columns can be updated in

from the default varchar() data type to int.

update cities\_flex\_keys set data\_type\_guess = 'int' where

key\_name='Zip';

update cities\_flex\_keys set data\_type\_guess = 'int' where

select \* from cities\_flex\_keys;

key\_name='Population';

commit;

Verify the updated columns and adjusted data types.

key\_name | frequency | data\_type\_guess

City | 6 | varchar(20) State | 5 | varchar(20)

------------+-----------+----------------

(4 rows)

Refresh the cities\_flex\_view with new data types.

select

build\_flextable\_view('cities\_flex');

**Materialize the Flex Table**

Materialize the flex table and all columns into a

persistent HP Vertica table specifiy column names or

entire table.

create table cities as select \* from

cities\_flex\_view;

Using a wildcard with the ON ANY NODE clause expands the file list on the initiator node. This command then distributes the individual files among all nodes, so that the COPY workload is evenly distributed across the cluster.

### Hybrid Storage Architecture

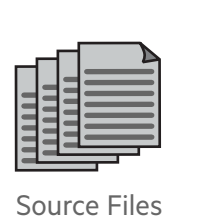